## Controlling AW-HE40 with AW-RP50 (via Serial Connection)

★ AW-RP50 controller can control up to five AW-HE40 cameras via the serial connection.

## 1. Connection

Connect one of AW-RP50 "TO PAN/TILT HEAD" ports [1] – [5] and AW-HE40 "RS-422" port using a LAN cable (Category 5 or higher, Straight cable, Up to 1,000m).

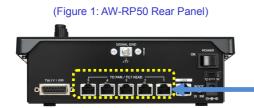

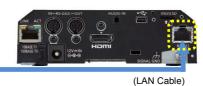

(Figure 2: AW-HE40 Rear Panel)

## 2. Setting Up AW-RP50

Example: Connection to AW-RP50 "TO PAN/TILT HEAD" port [1]

- ① Press MENU button. (Fig.3-A)
- ② Press [10] SYSTEM button. (Fig.3-B) \* "[1] CAMERA CTL" will be displayed on the LCD Panel. (Fig.4)

 $^{\ast}$  If it is not displayed, turn F1 dial – (Fig.3-C) to make "[1] CAMERA CTL" appear.

3 While "[1] CAMERA CTL" is displayed on the LCD, press F1 dial.

\* "[1] CAM1" will be displayed on the upper half, and the connection method (default: [NoAsign]) on the lower half of the LCD Panel. – (Fig.4)

④ Turn F2 dial – (Fig.3-D) to select [Serial], and then press F2 dial to determine the setting.

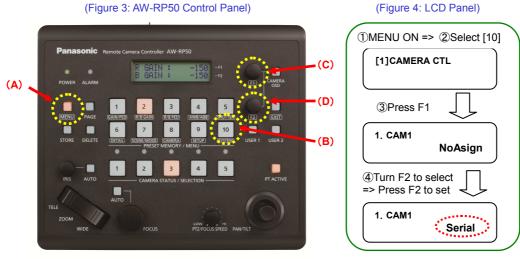

<Note>

Camera numbers CAM1 – CAM5 correspond to "TO PAN/TILT HEAD" ports [1] – [5] on the Rear Panel, respectively.

For example, if "TO PAN/TILT HEAD" port [5] is used for serial connection, set [1] CAMERA CTL > 5. CAM5 to [Serial].

• The [Serial] setting for serial connection cannot be set for camera numbers CAM6 – CAM100.

## 3. Turning On AW-HE40

★ After the setting-up is completed, LED button 1 at AW-RP50 CAMERA STATUS / SELECTION Area – (Fig.5) lights up according to the camera's power status. If the camera is in STANDBY mode (power OFF: factory default), it lights up in orange. If in POWER ON mode (power ON), it lights up in green.

After setting up, this lights up (Figure 5: AW-RP50 CAMERA STATUS/SELECTION Area)

according to the camera's power status.

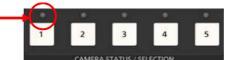

- \* If it does not light up, please check the following points.
  - ① Check the connection state of LAN cable or whether you are using a cable that meets the specifications.
- 2 Check that the LAN cable is connected to "RS-422 port", not to "LAN port".
- ③ Double-check that there is no error in setting up the connection.
- ★ When the camera is in STANBY mode, follow the procedure below to turn on the camera.

Example: Switching over to POWER ON mode (power ON) on AW-HE40 connected to CAM1

- 1 Hold down LED button 1 at CAMERA STATUS/SELECTION. (Fig.6-A)
  - \* While the button is held down, the selected camera and its power status will be displayed on the LCD Panel. (Fig.7)
- 2 Keeping the button held down, turn F2 dial (Fig.6-B) to select "ON". Then press F2 dial to determine it.
  - \* By this operation, AW-HE40 will be switched over to POWER ON mode after its default setting motion.

(The status lamp will light up in green and the LED on AW-RP50 will also light up in green.)

\* In POWER ON mode, if you follow the same procedure and select [POWER: OFF], AW-HE40 will be switched over to STANBY mode.

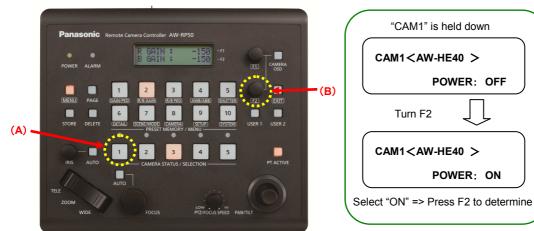

(Figure 6: AW-RP50 Control Panel)

(Figure 7: LCD Panel)